# **Program do badań układu sterująco – pomiarowego, pracującego w sieci CANopen, przeznaczonego do pojazdu szynowego**

*W artykule opisano program do badania układu sterująco – pomiarowego pracującego w sieci CANopen. Wykorzystano do tego język programowania ogólnego (język C++). Przez autorów artykułu zostały zrealizowane funkcje dotyczące sieci CANopen związane z konfiguracją i monitorowaniem pracy w sieci oraz funkcje związane z uruchomieniem programów badawczych. Przedstawiono przykład uruchamiania programu sterującego hamulcem pneumatycznym pojazdu szynowego z wykorzystaniem 12 - pozycyjnego zadajnika. Praca jest kontynuacją artykułu "Przyszłościowe współbieżne mikroprocesorowe inteligentne systemy mechatroniczne w sterowaniu i diagnostyce pojazdów szynowych" przedstawionego w czasopiśmie "Pojazdy Szynowe" 4/2007; 1/2008; 2/2008.* 

*Artykuł powstał w wyniku realizacji projektu badawczego KBN 4T 12C 04929* 

*pt." Rozproszone współbieżne mikroprocesorowe inteligentne podsystemy mechatroniczne w sterowaniu i diagnostyce pojazdów szynowych".* 

# **1. Wprowadzenie**

W pracach [1, 2, 3 i 4] przedstawiono wiadomości na temat sieci CAN. W artykule opisano

program Copen zrealizowany przez autorów artykułu, spełniający rolę pomocniczą przy tworzeniu i badaniu algorytmów sterująco - pomiarowych. Algorytmy te mają być realizowane przez układy komputerowe pracujące w sieci CANopen.

Docelowy układ może składać się np. z kosztownych sterowników i komputerów przemysłowych, dlatego korzystne jest wstępne dopracowanie algorytmu przy wykorzystaniu sprzętu PC powszechnego użytku.

Funkcje programu dzielą się zasadniczo na dwie grupy:

- funkcje dotyczące sieci CANopen związane z konfiguracją i monitorowaniem pracy sieci
- funkcje związane z uruchamianiem programów badawczych.

Typowy komputer PC, aby mógł współpracować z siecią CAN (która jest podstawą standardu CANopen), musi być wyposażony w sprzęg do tej sieci. Obecnie program może korzystać z trzech rodzajów sprzęgów. Są to konwertery:

- USB / CAN, typu USB-8473 firmy National Instruments
- RS232 / CAN, typu i-7530 (Tech base)
- PCMCIA / CAN, typu CANcardXL firmy Vector Informatik.

Wyboru typu sprzęgu dokonuje się przy starcie programu, co pokazuje rys. 1.

Możliwe do wyboru są te pozycje, które są aktualnie zainstalowane w komputerze.

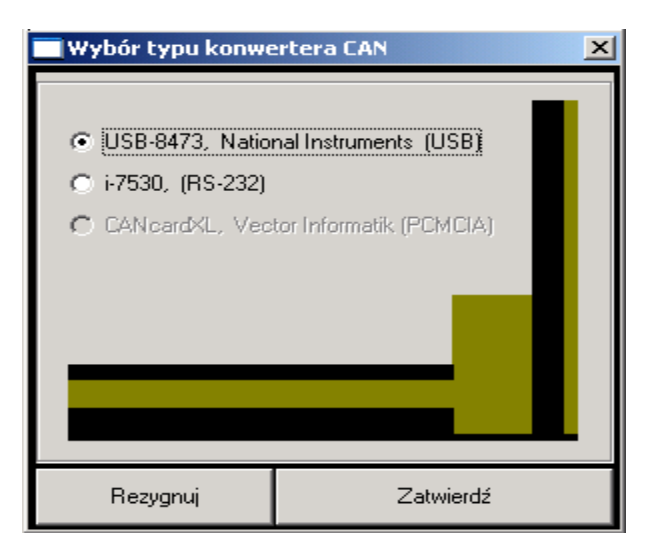

Rys. 1. Okno wyboru typu złącza CAN

Po dokonaniu wyboru mamy na ekranie okno główne przedstawione na rys. 2. Funkcje dotyczące sieci są dostępne przez menu "Sieć", a funkcje programów badawczych przez menu "Programy".

# **2. Funkcje konfiguracyjne programu**

Funkcje dotyczące konfiguracji, testowania i monitorowania sieci są skupione w oknie otwieranym z menu: Sieć | Konfiguracja (rys. 2). Funkcje są pogrupowane na oddzielnych kartach odpowiednio do serwisów CANopen: NMT, SDO, PDO. Serwisv CANopen są omówione w [2]. Karty Can1 i Can2 służą do monitorowania sieci na poziomie komunikatów CAN.

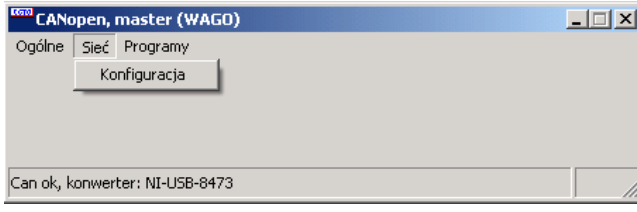

Rys. 2. Okno główne programu

# **2.1. Serwis NMT**

Karta Nmt (rys.3) pozwala na wykonywanie przez program funkcji mastera serwisu: Network Management (NMT). W każdej sieci CANopen musi być węzeł pełniący taką funkcję. Aby wykonać operację należy wybrać adres węzła slave (Slv ID), funkcję (Start remote node, ...) i wysłać komunikat naciskając klawisz Tx.

| Konfiguracja węzłów slave - CANopen                                                                                           |                                                                                                    |  |
|----------------------------------------------------------------------------------------------------|----------------------------------------------------------------------------------------------------|--|
| <b>Plik</b>                                                                                                    |                                                                                                    |  |
| Nmt                                                                                                    | Sdo1   Sdo2   Sdo3   Pdo1   Pdo2   Can1   Can2                                                                                                    |  |
| $S_V$ ID $\sqrt{4}$<br>C Start remote node<br>C Stop remote node<br>C Enter pre-operat.<br>C Reset node<br>Beset commun<br>Т× | Nmt, node=3, reset node : ok : id=0, dlc=2, 81 03<br>Nmt, node=3, start node : ok : id=0, dlc=2, 01 03<br>Nmt, node=4, reset node : ok : id=0, dlc=2, 81 04<br>Nmt, node=4, start node : ok : id=0, dlc=2, 01 04<br>Nmt, node=3, stop node : ok : id=0, dlc=2, 02 03<br>Nmt, node=4, stop node : ok : id=0, dlc=2, 02 04<br>Nmt, node=3, pre-operat.: ok : id=0, dlc=2, 80 03<br>Nmt, node=4, pre-operat.: ok : id=0, dlc=2, 80 04 |  |
| Clr<br>Can ok, konwerter: NI-USB-8473                                                                                         |                                                                                                    |  |

Rys. 3. Karta serwisu: Network Managment (NMT)

# **2.2. Serwis SDO**

Karty Sdo1, Sdo2, Sdo3 (rys. 4, 5, 6) pozwalają na wykonywanie przez program funkcji klienta serwisu: Service Data Objects (SDO). Serwis SDO służy do konfiguracji słownika obiektów węzłów slave. Funkcje polegają na odczycie (Upload) i zapisie (Download) pozycji słownika.

Poszczególne pozycje słownika są określone przez indeks i subindeks i mogą zawierać dane złożone z 1 .. 8 bajtów. Karta Sdo1 pozwala na dostęp do dowolnej pozycji słownika. Aby odczytać pozycję należy podać indeks i subindeks i kliknąć: Upload. Aby zapisać pozycje należy dodatkowo podać liczbę zapisywanych bajtów (pole Dlc) oraz ich wartości (pola D1 .. D8). Aby korzystać z tej karty trzeba znać szczegółowy opis pozycji słownika obiektów zawarty np. w opisach standardu CANopen [4], [5] lub w dokumentacji konkretnego węzła slave.

W polu informacyjnym pokazywana jest wymiana komunikatów w ramach każdej operacji SDO. Przez tx: oznaczone są komunikaty wysyłane, przez rx: odbierane

Karty Sdo2 i Sdo3 ułatwiają wykonywanie wybranych operacji SDO. Modyfikowane parametry są przedstawione w sposób wygodny dla

| Konfiguracja węzłów slave - CANopen                                                                                                    |                                                                                                    |  | $-1$ $\Box$ $\times$ |
|----------------------------------------------------------------------------------------------------|----------------------------------------------------------------------------------------------------|--|----------------------|
| Plik.                                                                                                    |                                                                                                    |  |                      |
| Sdo1   Sdo2   Sdo3   Pdo1   Pdo2   Can1   Can2  <br>Nmt.                                                                                                    |                                                                                                    |  |                      |
| $S = 3$                                                                                                    | Sdo ok<br>tx: id=0603, dlc=8, 40 00 10 00 00 00 00 00<br>rx: id=0583, dlc=8, 43 00 10 00 91 01 03 00                                                                                               |  |                      |
| SDO (hex)<br>$U$ pload<br>Download<br>Index Subind<br>D <sub>Ic</sub><br>1017<br>l0<br>ls →                                                                                                    | Sdo ok<br>tx: id=0603, dlc=8, 40 08 10 00 00 00 00 00<br>rx: id=0583, dlc=8, 41 08 10 00 07 00 00 00<br>tx: id=0603, dlc=8, 60 00 00 00 00 00 00 00<br>rx: id=0583, dlc=8, 01 37 35 30 2D 38 33 37 |  |                      |
| Dane download:<br>$\vert$ 5<br>l1.<br>D <sub>5</sub><br>D1<br>$\sqrt{2}$<br>$\sqrt{6}$<br>D6.<br>D <sub>2</sub><br>ाऽ<br>17<br>D7<br>D3<br>ls.<br>14<br>D <sub>8</sub><br>D4<br>D1: MSB<br>$\cdot$ ?<br>D8: LSB | Sdo ok<br>tx: id=0603, dlc=8, 40 17 10 00 00 00 00 00<br>rx: id=0583, dlc=6, 4B 17 10 00 00 00                                                                                                    |  |                      |
| Clr                                                                                                    |                                                                                                    |  |                      |
| Can ok, konwerter: NI-USB-8473                                                                                                    |                                                                                                    |  |                      |

Rys. 4. Karta ogólna serwisu Service Data Objects (SDO).

użytkownika. Ustalenie indeksu, subindeksu i zestawu bajtów danych wykonuje program. Przykładem na karcie Sdo2 rys. 3 jest parametr Heartbeat producer [2], związany z kontrolą poprawności pracy sieci. Parametr ten ustala odstęp czasowy wysyłania kolejnych komunikatów Heartbeat przez węzeł slave. Należy tylko podać czas w ms i kliknąć klawisz: Ustaw.

Karta Sdo3 rys. 6 zawiera elementy związane z konfiguracją obiektów PDO (transmisja danych procesowych). Zadanie obejmuje ustalenie parametrów mapowania (powiązania danych PDO z odpowiednimi pozycjami słownika obiektów węzła slave) i parametrów komunikacyjnych obiektów PDO [2]. Konfiguracja PDO jest konieczna, gdy domyślny zdefiniowany w [4] układ PDO jest w danym zastosowaniu niewystarczający. W szczególności potrzeba taka zachodzi. gdy oprócz stanów wejść i wyjść fizycznych należy przesyłać między węzłami wartości zmiennych obliczeniowych. W takiej sytuacji należy ustalić rozszerzony układ identyfikatorów COB-ID dla obiektów PDO. W [3], p.4.2 przedstawiono przykład takiego układu. Elementy na karcie Sdo3

rys. 6 ułatwiają konfigurację według powyższego układu.

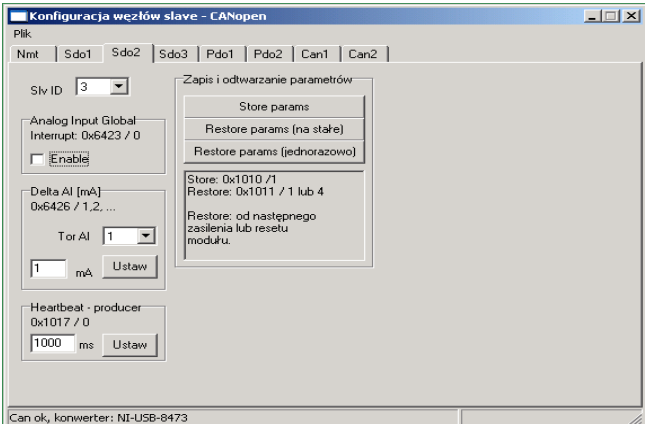

Rys. 5. Karta wybranych funkcji serwisu Service Data Objects (SDO)

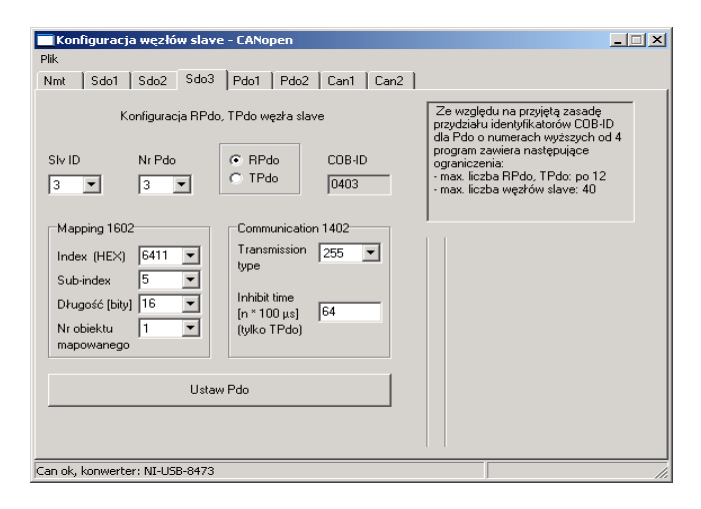

Rys. 6. Karta serwisu Service Data Objects (SDO) dla konfiguracji obiektów PDO

# **2.3. Serwis PDO**

Serwis Process Data Objects (PDO) służy do transmisji danych procesowych podczas normalnej pracy węzła za pomocą objektów PDO. Karta Pdo1 (rys. 7) służy do wysłania i odbierania obiektów PDO. Przy wysłaniu należy podać adres węzła slave, numer PDO, liczbę wysyłanych bajtów (Dlc) i wartość bajtów (pola D1 .. D8). Program ustala identyfikator komunikatu (COB-ID) przy czym dla PDO nr 1..4 według domyślnego układu identyfikatorów [4] a dla pozostałych według wspomnianego wcześniej układu przykładowego [3], p.4.2.

W polu informacyjnym górnym pokazywane są wysyłane komunikaty określane jako TPDO. W polu dolnym pokazywane są odbierane przez program obiekty określone RPDO.

| $   $ $  $ $\times$<br>Konfiguracja węzłów slave - CANopen                                                            |                                                                                                    |  |  |  |  |
|----------------------------------------------------------------------------------------------------|----------------------------------------------------------------------------------------------------|--|--|--|--|
| Plik                                                                                                    |                                                                                                    |  |  |  |  |
| Nmt                                                                                                    | Sdo1   Sdo2   Sdo3   Pdo1   Pdo2   Can1   Can2                                                                                                    |  |  |  |  |
| $SivID$ 3<br>TPDO (hex)<br>Tx.<br>Nr Pdo<br>Dic<br>8.<br>8.<br>$\overline{\phantom{a}}$                               | TPdol, id=203, dlc=1, 01 00 00 00 00 00 00 00<br>TPdo2, id=383, dlc=2, 81 82 88 88 88 88 88 88<br>TPdo3, id=403, dlc=2, 04 0A 00 00 00 00 00 00<br>TPdo4, id=503, dlc=2, OC 07 00 00 00 00 00 00<br>TPdo2, id=303, dlc=2, 03 OF 00 00 00 00 00 00<br>TPdo7, id=32B, dlc=8, 01 02 03 04 05 06 07 08<br>TPdo8, id=353, dlc=8, 01 02 03 04 05 06 07 08<br>$\left  \right $                                                                                                    |  |  |  |  |
| $D5$ 5<br>$D1$ <sup>1</sup><br>$\overline{DB}$ 6<br>$D2$ $2$<br>$p_3$  3   $p_7$  7<br>$D8$ $ 8$<br>$D4$ <sup>4</sup> | RPdol, id=183, dlc=1, 00 00 00 00 00 00 00 00<br>RPdol, id=183, dlc=1, 00 00 00 00 00 00 00 00<br>RPdol, id=183, dlc=1, 02 00 00 00 00 00 00 00<br>RPdol, id=183, dlc=1, 00 00 00 00 00 00 00 00<br>RPdol, id=183, dlc=1, 01 00 00 00 00 00 00 00<br>RPdol, id=183, dlc=1, 00 00 00 00 00 00 00 00<br>RPdol, id=183, dlc=1, 02 00 00 00 00 00 00 00<br>RPdol, id=183, dlc=1, 00 00 00 00 00 00 00 00<br>RPdol, id=183, dlc=1, 01 00 00 00 00 00 00 00<br>RPdol, id=183, dlc=1, 00 00 00 00 00 00 00 00 |  |  |  |  |
| Stop<br>Clr<br>Can ok, konwerter: NI-USB-8473                                                                         |                                                                                                    |  |  |  |  |

Rys. 7. Karta ogólna serwisu Process Data Objects (PDO)

Karta Pdo2 (rys. 8) obsługuje wybrane obiekty PDO w sposób wygodny dla użytkownika. Obsługa dotyczy czterech wejść i czterech wyjść binarnych oraz dwóch wejść i dwóch wyjść analogowych.

Jednocześnie można obsługiwać do czterech węzłów slave o *wybranych* adresach (Slv ID).

| Konfiguracja węzłów slave - CANopen<br>Plik<br>Sdo $2$<br>Sdo1<br>Nmt                                                                                                    | Pdo2<br>Sdo3   Pdo1                                                                               | Can2  <br>Can1                                                              |                                                                  |                                                                           | $\Box$ $\Box$ $\times$                                    |
|----------------------------------------------------------------------------------------------------|---------------------------------------------------------------------------------------------------|-----------------------------------------------------------------------------|------------------------------------------------------------------|---------------------------------------------------------------------------|-----------------------------------------------------------|
| WE<br>WY.<br>$\rightarrow$<br>л.<br>WY [mA]<br>WE [mA]<br>$1\overline{75}$<br> 0.0 <br>2 8,2 <br>2 0.0<br>Ustaw<br>Sly ID<br>3<br>$\vert \bm{\tau} \vert$<br>Operational | WE<br>WY.<br>( )( )<br>WE [mA]<br>WY [mA]<br>1 0.0<br>1<br>2   0.0<br>$\mathbf{2}$<br>Sly ID<br>2 | -WE<br>OC.<br>WE [mA]<br>1 0.0<br>2   0.0<br>Ustaw<br>Sly ID<br>7<br>$\Box$ | WY<br>WY [m4]<br>$\overline{2}$<br>Ustaw<br>$\qquad \qquad \Box$ | WE <sup></sup><br>WE [mA]<br>$1 \ 0.0$<br>2   0.0<br>Sly ID<br>$ 10 - 1 $ | WY<br>WY [mA]<br>11<br>2<br>Ustaw<br>$\qquad \qquad \Box$ |

Rys. 8. Karta pomocnicza serwisu Process Data Objects (PDO)

# **2.4. Transmisja CAN**

Na karcie Can1 (rys. 9) można wysłać i odebrać dowolny komunikat CAN. Komunikaty są prezentowane odpowiednio w górnym i dolnym polu informacyjnym. Dla komunikatów odbieranych można zastosować jednozakresowy filtr powodujący pomijanie pewnego zakresu identyfikatorów.

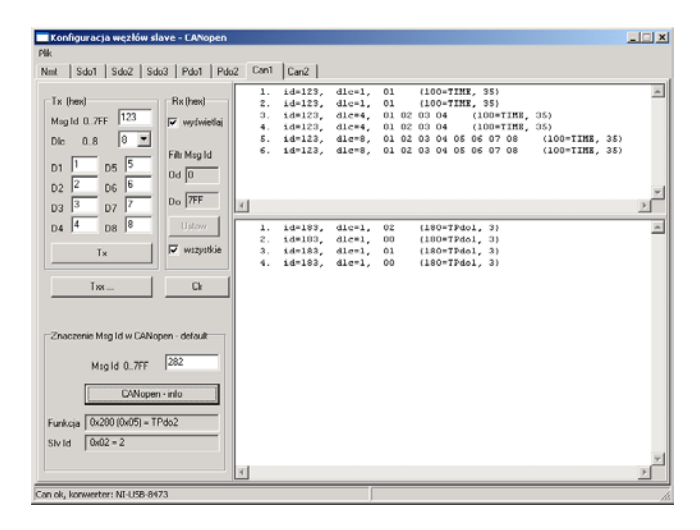

Rys. 9. Karta wysyłania i odbierania komunikatów CAN

Karta Can2 (rys. 10) służy do prezentacji odbieranych komunikatów CAN. W odróżnieniu od karty Can1 komunikaty o tym samym identyfikatorze są prezentowane w tym samym wierszu zawierającym licznik odebranych komunikatów (kolumna N).

# **3. Funkcje badawcze programu**

Program Copen zawiera program badawczy: Hamowanie 1. Algorytm tego programu jest omówiony w [3]. W skrócie algorytm polega na realizacji hamowania sterowanego 12 - pozycyjnym zadajnikiem. Hamowanie składa się z zadanej liczby odcinków

| Lp               | Msg Id Dic |                | Dane                    | N              | CANopen: funkcja, (SlvId: dec, hex) |
|------------------|------------|----------------|-------------------------|----------------|-------------------------------------|
| $\mathbf{1}$<br> | 703        | $\mathbf{1}$   | 05                      | 61             | 700=ErrCtr, ( 3, 3)                 |
| $\overline{c}$   | 083        | 8              | 00 50 81 00 01 00 00 00 | $\overline{4}$ | 080= EMCY,<br>$\left($<br>3,<br>3)  |
| 3                | 183        | $\mathbf{1}$   | 00                      | 18             | 180= TPdo1,<br>$\sim$<br>3,<br>3)   |
| $\overline{4}$   | 203        | $\mathbf{1}$   | 0E                      | $\overline{4}$ | 200= RPdo1,<br>3,<br>- 6<br>3)      |
| 5                | 303        | $\overline{a}$ | 03 OF                   | $\overline{a}$ | 300= RPdo2,<br>$\left($<br>з,<br>3) |
| 6                | 403        | $\overline{c}$ | 04 OA                   | $\mathbf{1}$   | 400= RPdo3, (<br>3,<br>3)           |
| 7                | 503        | $\overline{z}$ | OC 07                   | $\mathbf{1}$   | 500= RPdo4, (<br>3, 3)              |
| 8                | 32B        | 8              | 01 02 03 04 05 06 07 08 | $\mathbf{1}$   | 300= RPdo2, (43, 2B)                |
| 9                | 353        | 8              | 01 02 03 04 05 06 07 08 | $\mathbf{1}$   | 300= RPdo2, (83, 53)                |
| 10               | 123        | 8              | 01 02 03 04 05 06 07 08 | 6              | 100= TIME, (35, 23)                 |
| 11               |            |                |                         |                |                                     |
| 12               |            |                |                         |                |                                     |
| 13               |            |                |                         |                |                                     |

Rys. 10. Karta dodatkowa dla prezentacji odbieranych komunikatów CAN

hamowania o zadanym czasie trwania. Na każdym odcinku załączona jest wybrana pozycja zadajnika hamowania. Układ hamulcowy jest sterowany dwoma zaworami sterowanymi analogowo napięciem 0 .. 10V. Jeden z zaworów podnosi ciśnienie w układzie, a drugi opuszcza według ustalonego algorytmu [3].

# **3.1. Przygotowanie programu badawczego**

Można przygotować dowolna liczbę zestawów danych i wykonywać program z tym *zestawem* wielokrotnie. Okno na rys. 11 służy do organizowania i uruchamiania programu z poszczególnymi zestawami danych.

| <b>OHD</b> Hamowanie 1                   | $\times$      |
|------------------------------------------|---------------|
| Przygotowane zestawy danych (2)          |               |
| 1. Zestaw danych 1<br>2. Zestaw danych 2 | Nowy          |
|                                          | Edycja        |
|                                          | <b>Drukuj</b> |
|                                          | Kopiuj        |
|                                          | Wstaw         |
|                                          | Usuń          |
|                                          |               |
|                                          | <b>START</b>  |
|                                          | Zamknij       |

Rys. 11. Okno organizowania zestawów danych i uruchamiania programów badawczych

Przygotowanie poszczególnych zestawów danych odbywa się w kolejnym oknie (rys. 12). Po ustaleniu liczby odcinków programu dla każdego odcinka ustala się czas jego trwania (t\_odc) i wybiera z listy pozycję zadajnika hamowania.

| <b>LEEF</b> Zestaw danych programu: Hamowanie 1<br>12 | Zestaw danych 2              |          | $ \Box$ $\times$                                                                  |  |  |  |  |
|-------------------------------------------------------|------------------------------|----------|-----------------------------------------------------------------------------------|--|--|--|--|
|                                                       | Parametry odcinków           |          |                                                                                   |  |  |  |  |
| Liczba odcinków<br>110                                | zatwierdź                    |          | Pozycje manipulatora <sup>.</sup><br>C Luzow, wys. cisn. (LW)<br>C Wyrównanie (W) |  |  |  |  |
| Nr odcinka                                            | Poz. NH                      | t_odc[s] | Napełnianie (N)                                                                   |  |  |  |  |
| 1                                                     | HS1                          | 10       | C Gotowosc (G)                                                                    |  |  |  |  |
| 2                                                     | HS <sub>2</sub>              | 15       | C Hamow. służbowe 1 (HS1)<br>C Hamow, służbowe 2 (HS2)                            |  |  |  |  |
| 3                                                     | HS3                          | 10       | C Hamow, służbowe 3 (HS3)                                                         |  |  |  |  |
| 4                                                     | HS4                          | 20       | C Hamow, służbowe 4 (HS4)                                                         |  |  |  |  |
| 5                                                     | HS5                          | 25       | C Hamow, służbowe 5 (HS5)                                                         |  |  |  |  |
| ĥ                                                     | <b>HS6</b>                   | 2.5      | C Hamow, służbowe 6 (HS6)                                                         |  |  |  |  |
| 7                                                     | HS7                          | 7        | C Hamow, służbowe 7 (HS7)                                                         |  |  |  |  |
| 8                                                     | HS8                          | 7.8      | C Hamow, służbowe 8 (HS8)                                                         |  |  |  |  |
| 9                                                     | HS1                          | 4        | C Hamow, służbowe 9 (HS9)<br>C Hamow, służbowe 10 (HS10)                          |  |  |  |  |
| 10                                                    | HS9                          | 12       | C Hamow, służbowe 11 (HS11)                                                       |  |  |  |  |
|                                                       |                              |          | C Hamow, służbowe 12 (HS12)                                                       |  |  |  |  |
|                                                       |                              |          | C Hamowanie nagłe (HN)                                                            |  |  |  |  |
|                                                       | <b>Zatwierdź</b><br>Rezygnuj |          |                                                                                   |  |  |  |  |

Rys. 12. Okno przygotowania danych programu Hamowanie 1

Algorytm regulacji ciśnienia jest określony zestawem parametrów ustalanych wspólnie dla wszystkich zestawów danych w oknie pokazanym na rys. 13.

| Parametry hamowania                                                 | $\times$  |
|---------------------------------------------------------------------|-----------|
| 1. gradient ciśnienia dla stopnia hamow. 1 [kPa/s]                  | 200       |
| 2. gradient ciśnienia dla stopnia hamow. 212 [kPa/s]                | 18.5      |
| 3. gradient ciśnienia przy luzow, podczas hamow, służb, [kPa/s]     | 100       |
| 4. nominalna wartość ciśnienia w przewodzie głównym [kPa]           | 500       |
| 5. przyrost ciśnienia na pierwszym stopniu luzowania [kPa]          | 25        |
| 6. wartość 1 ciśn. przy luzowaniu wysokim ciśnieniem [kPa]          | 900       |
| 7. wartość 2 ciśn. przy luzowaniu wysokim ciśnieniem [kPa]          | 540       |
| 8. gradient 1 przy luzowaniu wysokim ciśnieniem [kPa/s]             | 1800      |
| 9. gradient 2 przy luzowaniu wysokim ciśnieniem [kPa/s]             | 200       |
| 10. gradient 3 przy luzowaniu wysokim ciśnieniem [kPa/s]            | 0.25      |
| 11. progowa wartośc 1 przy luzowaniu wysokim ciśnieniem [kPa]       | 431       |
| 12. progowa wartośc 2 przy luzowaniu wysokim ciśnieniem [kPa]       | 399       |
| 13. progowa wartośc 3 przy luzowaniu wysokim ciśnieniem [kPa]       | 367       |
| 14. czas trwania impulsu 1 przy luzowaniu wysokim ciśnieniem [s].   | 3         |
| 15. czas trwania impulsu 2 przy luzowaniu wysokim ciśnieniem [s]    | 6         |
| 16. czas trwania impulsu 3 przy luzowaniu wysokim ciśnieniem [s]    | 9         |
| 17. czas trwania fazy z ciśnieniem P_LW2 [s]                        | 60        |
| 18. nadwyżka cisnienia nad PN - sposób realizacji stanu G i N [kPa] | 30        |
| Drukuj<br>Rezygnuj                                                  | Zatwierdż |

Rys. 13. Okno ustalania parametrów hamowania

#### **3.2. Realizacja programu badawczego**

Po wybraniu klawisza: Start w oknie zestawów danych (p.3.1) otwiera się okno z rys. 14. Po wybraniu kolejnego klawisza: Start rozpoczyna się realizacja algorytmu programu badawczego.

W oknie są prezentowane różne elementy związane z przebiegiem programu. W dolnym panelu są wartości zadane ustalane zgodnie z przygotowanym zestawem danych i wysyłane do stacji slave realizujących hamowanie. W górnej części okna jest prezentowany aktualny stan węzłów slave (jednocześnie do pięciu węzłów).

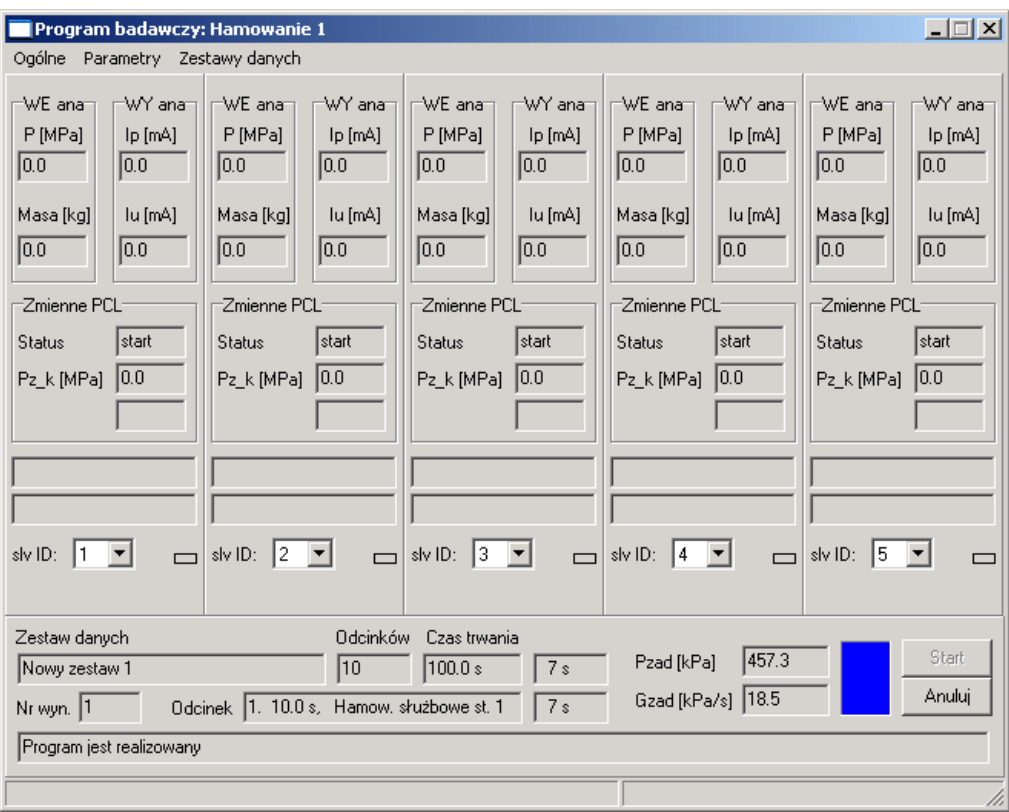

Rys. 14. Okno realizacji programu badawczego.

#### **4. Podsumowanie**

Przedstawiono program wspierający badanie układu pomiarowo - sterującego pracującego w sieci CAN open na etapie jego projektowania i uruchamiania. Program umożliwia konfigurację i monitorowanie pracy sieci oraz realizację algorytmów pomiarowo sterujących. Powyższe funkcje pozwalają na badanie różnych wariantów pracy układu przeznaczonego do pojazdów szynowych przed wykonaniem jego wersji docelowej.

### **Literatura**

- *[1] Bocian S.: Przyszłościowe współbieżne mikroprocesorowe inteligentne systemy mechatroniczne w sterowaniu i diagnostyce pojazdów szynowych (1). Pojazdy Szynowe Nr 4/2007.*
- *[2] Koncepcja układu do badania algorytmów sterujących w pojazdach szynowych. Opis układu sieciowego CANopen. Instytut Pojazdów Szynowych "Tabor" w Poznaniu, OR–9200.*
- *[3] Koncepcja układu do badania algorytmów sterujących w pojazdach szynowychw oparciu o sieć CANopen. Program testowy algorytmów sterujących. Instytut Pojazdów Szynowych "Tabor" w Poznaniu, OR–9280.*
- *[4] CANopen. Application Layer and Communication Profile. CiA Draft Standard 301. CAN in Automation, Am Weichselgarten 26, D-91058 Erlangen, 2002, www.can-cia.org*
- *[5] CANopen. Device Profile for Generic I/O Modu-les. CiA Draft Standard 401. CAN in Automation, Am Weichselgarten 26, D-91058 Erlangen, Version 2.1, 2002, www.can-cia.org*